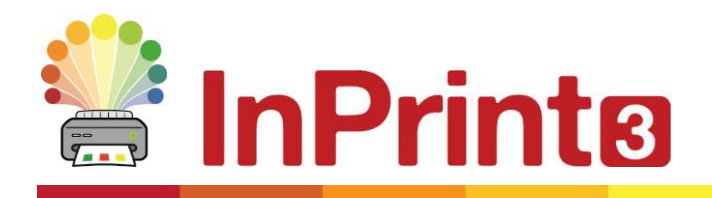

Website: www.widgit.com/support Telephone: 01926 333680 Email: support@widgit.com

## **Creating Communication Fans**

Communication fans are a simple and effective tool for communication in the classroom. They can be used to aid 1:1 communication between a pupil with EAL or SEND, and an adult in the classroom, or as a whole class / group discussion tool. Templates for creating your own symbolised communication fans are available on our website.

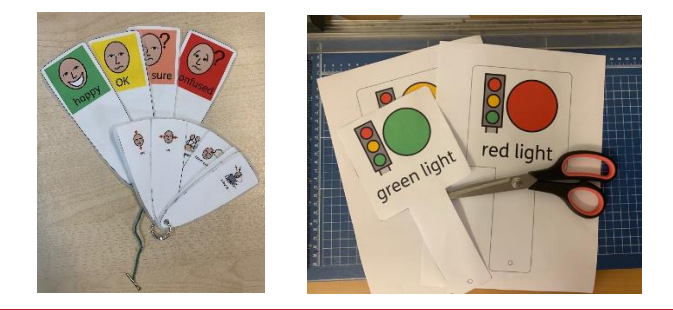

 **After making this resource you will be able to...**

- Download a template
- Open a downloaded template
- Add content to a template
- Use the symbol chooser
- Save and print a document

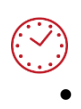

**This activity will take you approximately 10 minutes to complete.**

## **Downloading and Installing a Template from widgit.com**

**1.** Go to the **Resources** section of our website, then click on **Communication Aid Templates.** Alternatively, click this link: [https://www.widgit.com/resources/communication](https://www.widgit.com/resources/communication-aids/index.htm)[aids/index.htm](https://www.widgit.com/resources/communication-aids/index.htm)

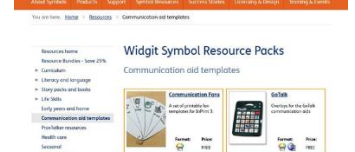

Designform<br>Grishidae

**2.** Next click on the Co**mmunication Fans** resource, and scroll to the bottom of the page to click and download for free.

- **3.** Open your downloads folder and double click to begin. You will then be guided through the installation, click the buttons to continue.
- **4.** Once the download is complete, the template will be available to you in the **Templates** section of **InPrint 3.**
- **5.** Open the software and choose the **Communication Aids** folder in the **Templates** section.
- **6.** As you can see there are 3 types of **Fan.** Select **Small Fan.**

## **Using the Template to Create Your Content**

**7.** As you can see there are 8 fans on a page here. Each fan contains an editable **frame**. The edges of the fans themselves are not editable.

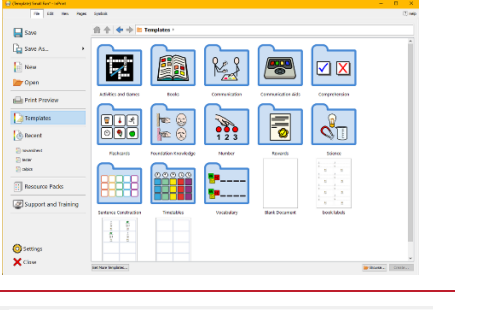

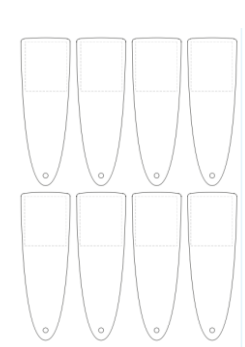

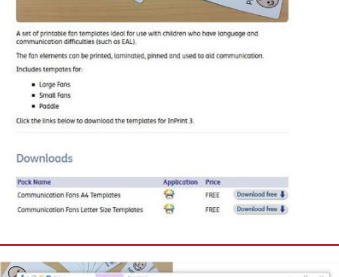

**Communication Fans** rintable Fan Templates for InP

Widgi  $\overline{10}$ 

 $\mathbf{\overline{M}}$ 

Pock Rd<br>Commer<br>Commer

命令

.<br>The you does all other applications<br>SQL The authorise Epiceples to ups

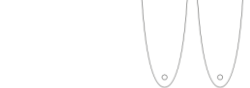

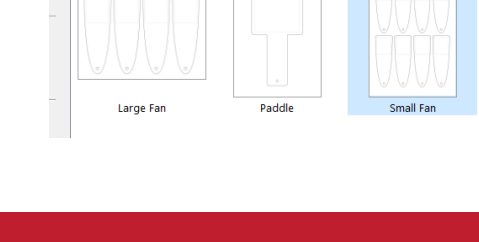

 $\leftarrow$   $\rightarrow$   $\leftarrow$  Templates  $\rightarrow$  Communication Aids

**8.** Click in the first **frame** and begin to add your content. For this example I am making fans for a Teaching Assistant to communicate with a new pupil with little or no English. Use the **Tab** to move between fans.

**9.** As you can see, the **default symbol** for sit is a person on a chair. Use the **symbol chooser** to switch symbols to the most appropriate for your child.

**10.** As mentioned in step 7 the fans are not editable, however, you can change the **appearance** of the **cells** contained in each fan. Click on a **cell**, and go to the **cells tab** to see the options available, for example colour.

## **Saving and Using Your Fans**

Once you are happy with your document (remember you can add several pages if you need more fans) click the **File** tab and select **Save As → Save Document As.**

You can also **Print** from the **File** tab – click your choice of **Print** (opens a printer dialogue box and sends document to your printer) or **Export** (opens the document as a PDF for you to save, print or share).

Once printed, cut out, laminate and create sets of fans (using keyrings, split pins or treasury tags for example).

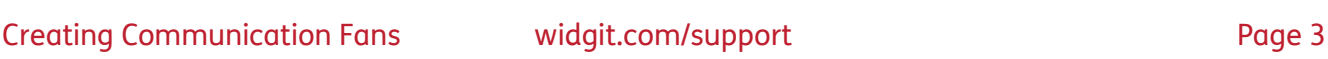

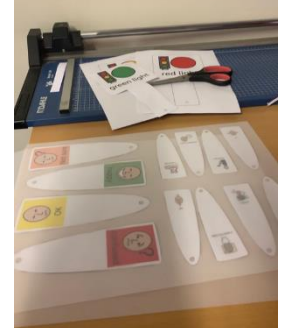

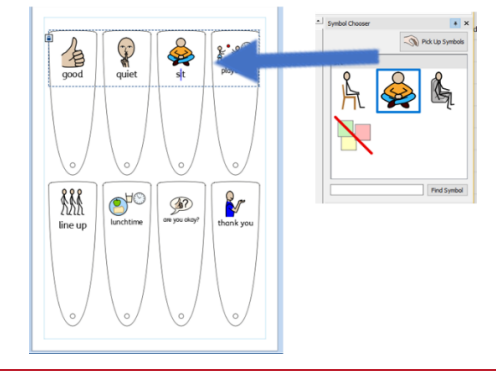

Marcins  $\overline{h}$ 

 $\frac{1}{8}$   $\frac{1}{8}$ 

 $\triangle$ 

out Cells Arrange

kground Corner Radius: 0.00mm C Drop

Line Colour | Line Thickness: 0.00mm C

 $\nabla$ 

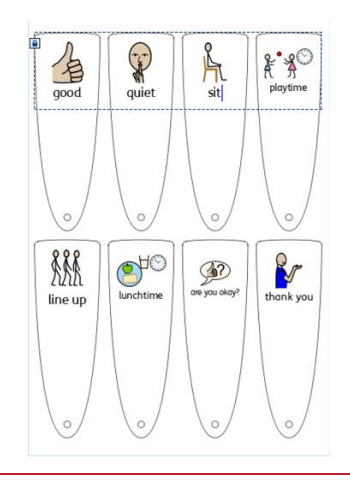